## **ONLINE VIEWING**

Having trouble viewing our online gatherings? Try troubleshooting with these three options.

## **STREAMING**

- Try refreshing your browser page.
  - To refresh your page, click the curved arrow in the top left corner of your screen next to the URL bar. The page should reload.
- Check your internet connection (see information below).
- Consider switching to a different device, if possible.

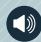

## AUDIO

- Make sure the video's audio is not muted.
  - The top of the video will display an "unmute" bar. Click this bar to unmute your video.
- Check the audio settings in your system's settings panel to make sure your device is outputting audio correctly.
- Using a bluetooth connection?
  - Try resetting your bluetooth and reconnecting to your device.

## **INTERNET CONNECTION**

- Using WiFi?
  - Visit your WiFi settings page to make sure you're connected to a network.
- Using cellular data?
  - Try turning your data off and back on in your phone's cellular settings.

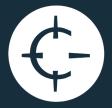